Муниципальное общеобразовательное учреждение Емишевская основная школа Тутаевского муниципального района

СОГЛАСОВАНО протокол Педагогического совета № 1 от 30.08.2023 года

УТВЕРЖДАЮ Директор школы Л.Б. Паутова приказ № 180/ 01-09 от 30.08.2023 года

## **Дополнительная образовательная программа**

по изучению основ 3D-моделирования

технической направленности

## **«Мир моих интересов»**

Возраст обучающихся: 13-14 лет.

Срок реализации: 1 год

Составитель: Гусева Елена Александровна, учитель информатики

# **Оглавление**

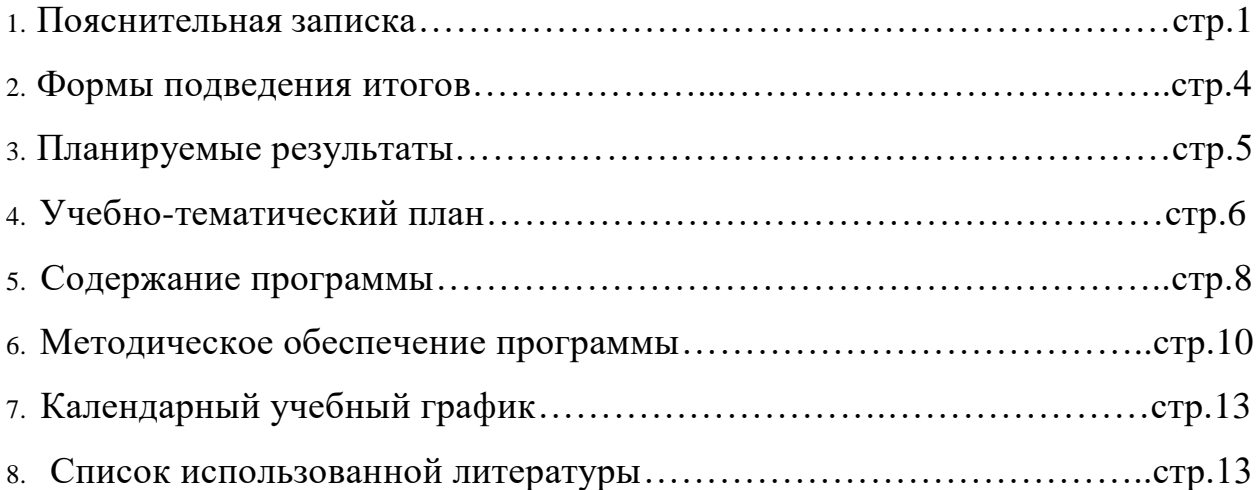

## Пояснительная записка

Использование трехмерных («объемных» или 3D) моделей предметов реального мира - это важное средство для передачи информации, которое может существенно повысить эффективность обучения, а также служить отличной иллюстрацией при проведении докладов, презентаций, рекламных кампаний. Трехмерные модели обязательный элемент проектирования современных транспортных средств. архитектурных сооружений, интерьеров. Одно интересных применений **ИЗ** компьютерной 3Dграфики - спецэффекты в современных художественных и документальных фильмах.

Учебный курс «3D-моделирование» дает возможность изучить приемы создания компьютерных трехмерных моделей в программе Tinkercad.

Основной упор делается не на механическое выполнение алгоритмов, а на понимание происходящих при этом процессов.

Цель программы - формирование ключевых компетенций в области 3D проектирования, основанных на развитии у учащихся ценностно-ориентированного, конструктивного стиля мышления и новых способов самостоятельной творческой деятельности, глубоком понимании процессов пространственного моделирования объектов, формировании пространственного воображения и пространственных представлений.

#### Задачи программы:

#### Обучающие:

- сформировать представление об основах 3D-моделирования;
- изучить основные принципы создания трехмерных моделей;  $\ddot{\phantom{a}}$
- научиться создавать модели объектов, деталей и сборочные конструкции;
- научиться создавать и представлять авторские проекты с помощью программ трехмерного моделирования.

#### Развивающие:

- развивать пространственное мышление за счет работы с пространственными образами (преобразование этих образов из двухмерных в трехмерные и обратно, и  $T.H.$ ).
- развивать логическое, абстрактное и образное мышление;
- формировать представления о возможностях и ограничениях использования
- технологии трехмерного моделирования;
- развивать коммуникативные навыки, умение взаимодействовать в группе;
- $\bullet$ формировать творческий подход к поставленной задаче;
- развивать социальную активность.

#### **Воспитательные:**

- осознавать ценность знаний по трехмерному моделированию;
- воспитывать доброжелательность по отношению к окружающим, чувство товарищества;
- воспитывать чувство ответственности за свою работу;
- воспитывать информационную культуру как составляющую общей культуры современного человека;
- воспитывать командный дух;
- воспитывать сознательное отношение к выбору образовательных программ, где возможен следующий уровень освоения трехмерного моделирования и конструирования, как основа при выборе инженерных профессий.

#### **Актуальность программы**

Изучение основ 3D проектирования связано с развитием целого ряда таких компетенций, формирование которых - одна из приоритетных задач современного образования. Изучение 3D проектирования развивает мышление школьников, способствует формированию у них многих приемов умственной деятельности, развивает пространственное, логическое, абстрактное мышление, способствует формированию пространственного воображения и пространственных представлений проектируемого объекта. Изучая основы пространственного проектирования через проектную деятельность с использованием графической грамотности, развитию ответственности за создаваемые модели, мотивации на достижение высокого результата проектирования.

#### **Отличительные особенности программы**

Школьники знакомятся с основами проектирования, инженерной графики, способами их практического применения, познавая азы профессии - конструктор.

Занятия по программе помогают развитию пространственного мышления, необходимого при освоении в школе геометрии, информатики, технологии, физики, черчения, географии.

Реализация программы предусматривает участие обучающихся в конкурсах, соревнованиях по 3D-моделированию, научно-практических конференциях различных уровней.

Использование в образовательном процессе онлайн-сервиса Tinkercad позволяет упростить процесс начального проектирования 3-х мерных объектов в связи с простотой и удобством интерфейса и минимальным набором функций для начинающих.

Формирование ключевых компетенций в сфере 3D моделирования учащихся, построено на глубоком понимании процессов разработки продуктов моделирования в рамках проектной деятельности.

**Сроки реализации:** продолжительность образовательного процесса по данной программе 1 час в неделю и рассчитан на 1учебный год. Программа имеет 3 модуля содержание, которой соответствует базовому уровню.

1 модуль - Этой программа рассказывает о преимуществах и особенностях Tinkercad, создадим учетную запись, освоим интерфейс Tinkercad и его настройки, узнаем о способах создания 3D объектов, научимся импортировать файлы в Tinkercad и познакомимся с навигацией и горячими клавишами сервиса.

2 модуль - мы разберемся с **фигурами** и их функциями, освоим инструменты **Рабочая плоскость**/Workplane, **Линейка**/Ruler, **Группировать**/Group, **Выровнять**/Align и **Отразить**/Flip, научимся создавать и экспортировать модели и узнаем, как переносить объекты из Tinkercad в Minecraft.

В третьей части мы применим свежесобранные знания на практике и слепим панду на бамбуковом стебле.

Программа адресована для детей 13-15 летнего возраста, наполняемость группы 5 человек.

**Формы занятий:** теоретические, практические, групповые, индивидуальные. Конкурсы, соревнования, экскурсии, творческие встречи.

Во время практических занятий основной задачей обучающихся является создание правильных моделей, т.е. моделей, в которых соблюдены принципы:

- параметричности - соблюдена возможность использования задаваемых параметров, таких как - длина, ширина, радиус изгиба и т.д;

- ассоциативности, то есть, соблюдена возможность формирования взаимообусловленных связей в элементах модели, в результате которых изменение одного элемента вызывает изменение и ассоциированного элемента.

#### **Формы подведения итогов:**

Входной контроль для определения степени подготовленности, интереса к занятиям моделирования, уровня культуры и творческой активности.

Текущий контроль осуществляется путем наблюдения, определение уровня освоения тем и выполнения практических заданий. Выявление творчески активных обучающихся для участия в конкурсах соревнованиях и конференциях.

Итоговый контроль осуществляется в форме проектов, в том числе и в виде выступлений на конкурсах и соревнованиях.

#### **Планируемые результаты освоения образовательной программы**

**Обучающиеся будут знать** основные понятия трехмерного моделирования, основные принципы работы в системах трехмерного моделирования, приемы создания трехмерной модели по чертежу.

**Они будут уметь** создавать детали, сборки, модели объектов, читать чертежи и по ним воспроизводить модели, работать над проектом, работать в команде.

**Будут иметь представление** сферах применениях трехмерного моделирования. У обучающихся будет **развиваться** пространственно-логическое мышление, творческий подход к решению задач по трехмерному моделированию.

**Воспитываться** информационная культура, а также сознательное отношение к выбору других образовательных программ по художественному или инженерному 3D моделированию.

### **Контроль и оценка результатов обучения**

Система отслеживания результатов: определение начального уровня знаний, умений и навыков, промежуточный и итоговый контроль, конкурсные достижения обучающихся.

Способы проверки: опрос, наблюдение, итоговые занятия по темам.

## **Учебно тематический план**

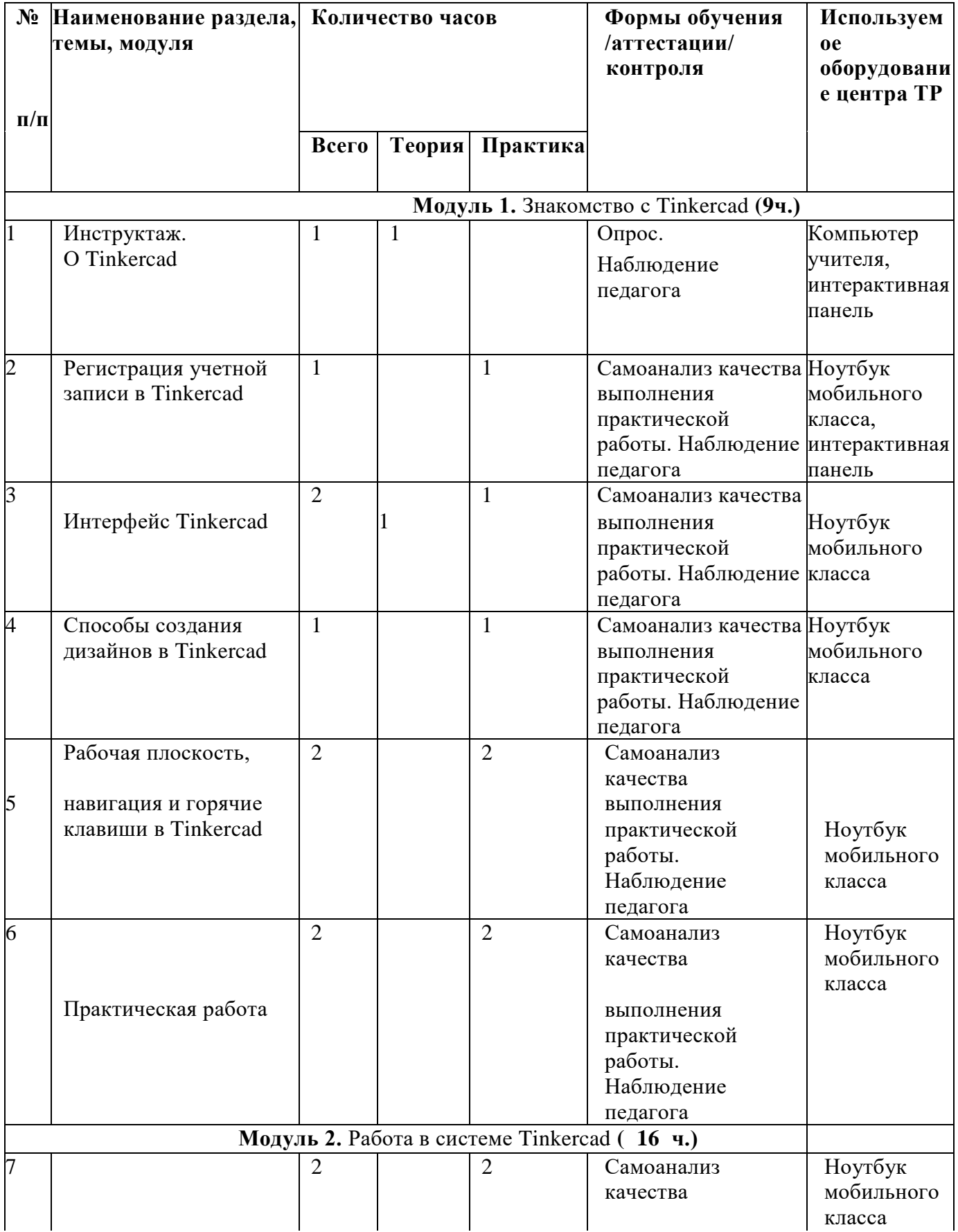

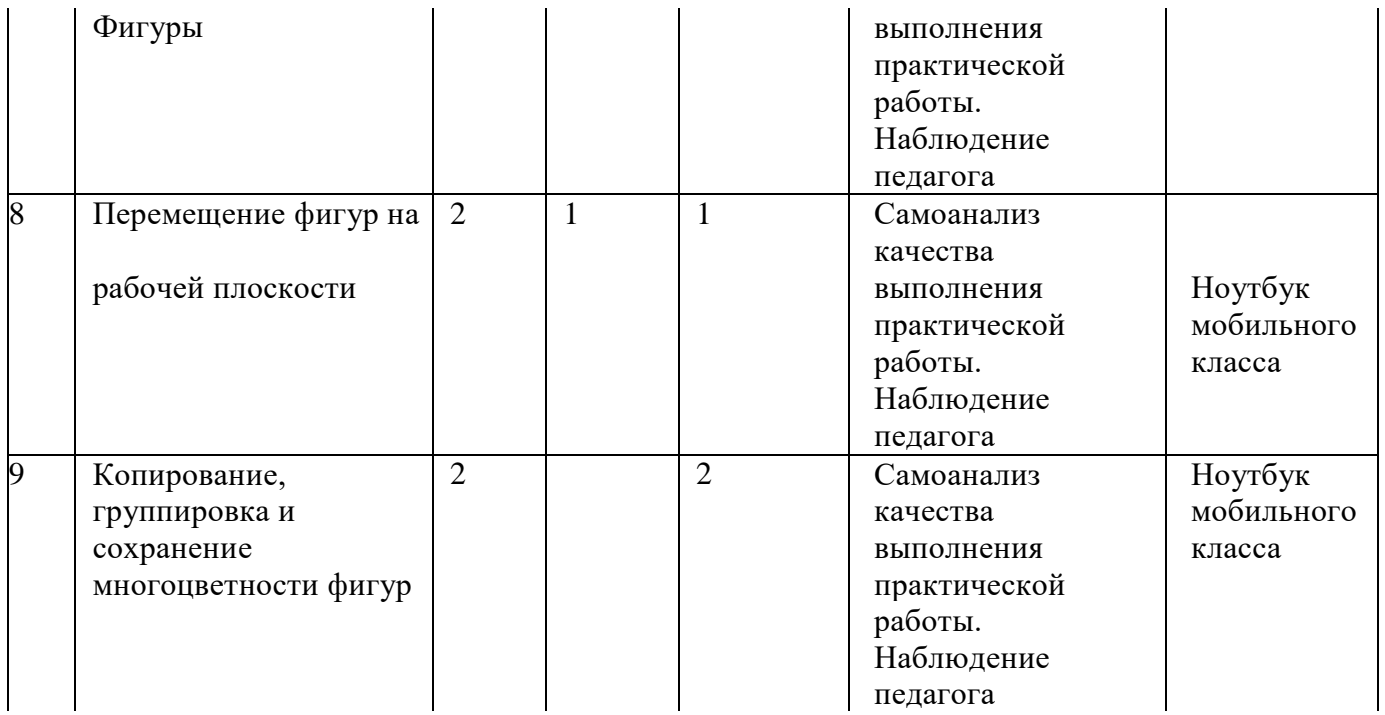

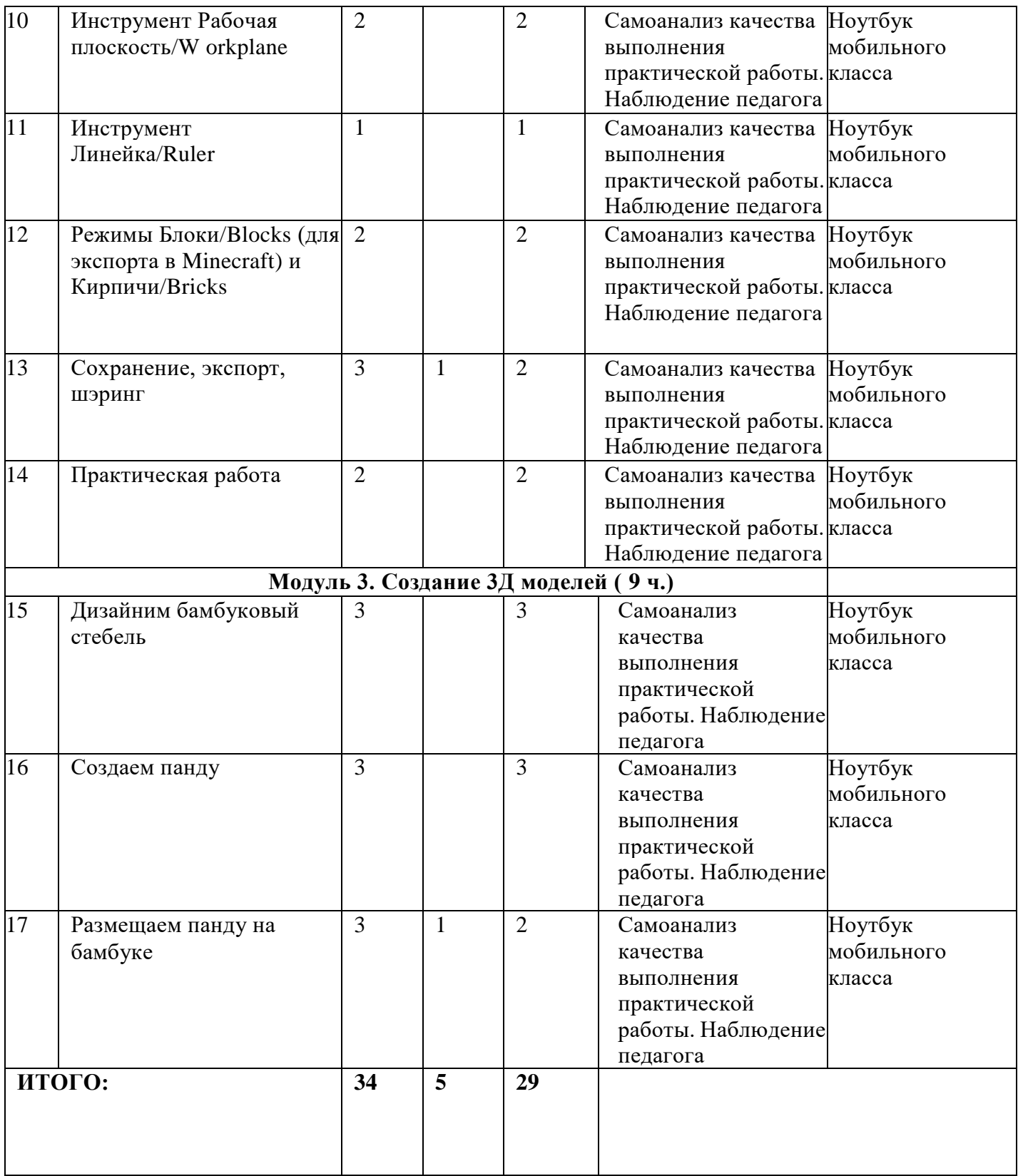

#### **Содержание программы**

#### **Модуль 1. Знакомство с Tinkercad (9ч.)**

#### **Инструктаж**

Теория: Ведение в программу. Правила техники безопасности при работе и др. Правила поведения в учреждении, на занятиях, в кабинете и др.

### **О Tinkercad**

Теория: Tinkercad — это, возможно, один из самых удобных онлайн сервисов по 3D моделированию для начинающих, своего рода дружелюбный предбанник в огромный мир программ автоматизированного проектирования. Чем так хорош Tinkercad (особенно для новичков и детей)

#### **Регистрация учетной записи в Tinkercad**

Теория: Заходим на страницу Tinkercad и жмем ЗАРЕГИСТРИРОВАТЬСЯ. Поэтапное выполняем регистрацию на сайте

Практика: Применение полученных знаний на практике

#### **Интерфейс Tinkercad**

Теория: После регистрации перед вами откроется окно для создания нового

проекта. В окне пользователя представлены все созданные вами дизайны

Практика: Применение полученных знаний на практике

#### **Способы создания дизайнов в Tinkercad**

Теория: Создание проекта с нуля. Копирование дизайнов других пользователей

Tinkercad. Импорт дизайнов. Создание 3D моделей из скетчей

Практика: Применение полученных знаний на практике

#### **Рабочая плоскость, навигация и горячие клавиши в Tinkercad**

Теория: Открывая любой из ваших дизайнов из окна пользователя вы попадаете в среду 3D моделирования Tinkercad. Горячие клавиши Tinkercad. Окно настроек рабочей сетки. Ортогональный вид модели (фронтальный)

Практика: Применение полученных знаний на практике

Практическая часть творческого проекта (9ч.) Практика: Применение полученных знаний на практике, выбор темы и техники самостоятельно

#### **Модуль 2. Работа в системе Tinkercad** (16ч.)

#### **Инструктаж**

Теория: Ведение в программу. Правила техники безопасности при работе и др. Правила поведения в учреждении, на занятиях, в кабинете и др.

#### **Фигуры**

Теория: Редактор фигур, Панель фигур. Шаг деления фигур.

Отверстия/Holes Практика: Применение полученных знаний на практике

### **Перемещение фигур на рабочей плоскости**

Теория: Выбор и удаление фигур, Перемещение фигур, Вращение фигур, Масштабирование фигур

Практика: Применение полученных знаний на практике

#### **Копирование, группировка и сохранение многоцветности фигур**

Теория: Копирование фигур, Группировка фигур.Режим Разноцветный/Multicolor Практика: Применение полученных знаний на

практике.

### **Инструмент Рабочая плоскость/Workplane**

Теория: В Tinkercad есть две **Рабочие плоскости**/Workplane: первая — это рабочая сетка, на которой размещаются фигуры, вторая — это инструмент со своей иконкой. Практика: Применение полученных знаний на практике

### **Инструмент Линейка/Ruler**

Теория: Инструмент **Линейка**/Ruler в Tinkercad состоит из двух перпендикулярных лучей со шкалой деления. С ее помощью вы можете точно располагать фигуры относительно друг друга.

Практика: Применение полученных знаний на практике **Инструмент** 

### **Выровнять/Align**

Теория: Для выравнивания фигур относительно друг друга существует инструмент **Выровнять**/Align.

Практика: Применение полученных знаний на практике

### **Инструмент Отразить/Flip**

Теория: Для того, чтобы перевернуть фигуру по осям X, Y, Z, применяется инструмент **Отразить**/Flip.

Практика: Применение полученных знаний на практике

### **Режимы Блоки/Blocks (для экспорта в Minecraft) и Кирпичи/Bricks**

Теория: В Tinkercad есть три режима просмотра ваших дизайнов Практика:

Применение полученных знаний на практике

### **Сохранение, экспорт, шэринг**

Теория: Tinkercad автоматически сохраняет все изменения после каждого действия и при выходе из окна моделирования.

Практика: Применение полученных знаний на практике

**Практическая часть творческого проекта (9ч.)**

Практика: Применение полученных знаний на практике, выбор темы и техники самостоятельно.

### **Модуль 3. Создание 3Д моделей (9ч.)**

### **Инструктаж**

Теория: Ведение в программу. Правила техники безопасности при работе и др. Правила поведения в учреждении, на занятиях, в кабинете и др.

### **Дизайним бамбуковый стебель**

Теория: Наш дизайн мы начнем с создания бамбукового стебля. Поэтапный способ работы

### Практика: Применение полученных знаний на практике **Создаем Панды**

Теория: Теперь, когда у нас есть стебель, самое время посадить на него панду. Поэтапный способ работы

Практика: Применение полученных знаний на практике

### **Размещаем панду на бамбуке**

Теория: Переходим к финальной стадии моделирования — размещению панды на бамбуковом стебле!

Практика: Применение полученных знаний на практике

### **Практическая часть творческого проекта**

Практика: Применение полученных знаний на практике, выбор темы и техники самостоятельно.

### **Методическое обеспечение программы**

## **Педагогические технологии, методы, формы занятий, мероприятия воспитательного характера: Формы, методы, используемые в программе:**

Для достижения целей и задач на занятиях используются разнообразные методы:

- Словесный: рассказ, беседа; обсуждение, дискуссия.
- Наглядный: демонстрация образцов, схем выполнения, чертежей.
- Практический: задания по выполнению работ по образцам и элементам, по чертежам, по замыслу.
- Игровой: познавательные, ролевые игры.
- Метод поощрения.
- Метод создания благоприятного общения.
- Метод контроля и самоконтроля.
- Репродуктивный метод обучения используется на стадии освоения правил работы, новых приемов и техник.
- Метод неологии является методом использования чужих идей проектирования.
- Метод свободного выражения функции метод поиска «идеальной вещи».
- Метод стилизации упрощения формы предмета и трансформации метод превращения или изменения формы, часто используемые при проектировании.

В образовательном процессе используются следующие педагогические технологии;

• технология личностно-ориентированного обучения;

• технология развивающего обучения;

• элементы игровой технологии.

Работа с детьми строится на взаимосотрудничестве и на основе уважительного отношения к личности ребѐнка.

В программе используются элементы здоровьесберегающей технологии и коллективного творчества.

**Теоретическая часть -** это вводное занятие - знакомство с учащимися, с материалами и инструментами, техника безопасности, техниками, технологиями изготовления различных изделий, направлениями дизайна и т.д.

**Практическая часть -** это практические задания, выполнение работ для выставок и конкурсов, по заданию и собственному замыслу, работа над творческим проектом.

Для достижения учебно-воспитательных целей на занятиях используются разнообразные методы:

• словесные (рассказ, объяснение, беседа, дискуссия, лекция);

• наглядные (наглядные пособия, схемы, таблицы, рисунки, иллюстрации, репродукции картин, модели, просмотр видеофильмов);

• практические (выполнение практических работ).

Репродуктивный метод обучения используется на стадии освоения правил работы, новых приемов и техник.

Метод неологии является методом использования чужих идей проектирования. Метод свободного выражения функции - метод поиска «идеальной вещи». Основная цель его состоит в такой постановке задачи, при которой особое внимание уделяется назначению объекта.

Метод стилизации - упрощения формы предмета и трансформации - метод превращения или изменения формы, часто используемые при проектировании. Процесс трансформации определяется динамикой движения превращения или небольшого изменения.

В образовательном процессе используются следующие педагогические технологии;

- технология личностно-ориентированного обучения;
- технология развивающего обучения;
- технология проектного обучения;
- элементы игровой технологии.

В программе предусмотрены и внеаудиторные методы обучения (участие в социальных проектах, выставках, экскурсионная деятельность).

### **Условия реализации образовательной деятельности.**

Программа ориентирована на работу с обучающимися 13–15 лет, и рассчитана на один год обучения. Занятия проводятся на базе Цифрового и гуманитарного центра «Точки роста» МОУ Емишевской ОШ. Данный класс оснащен всеми необходимыми техническими средствами для реализации данной программы и достижения детьми планируемых результатов.

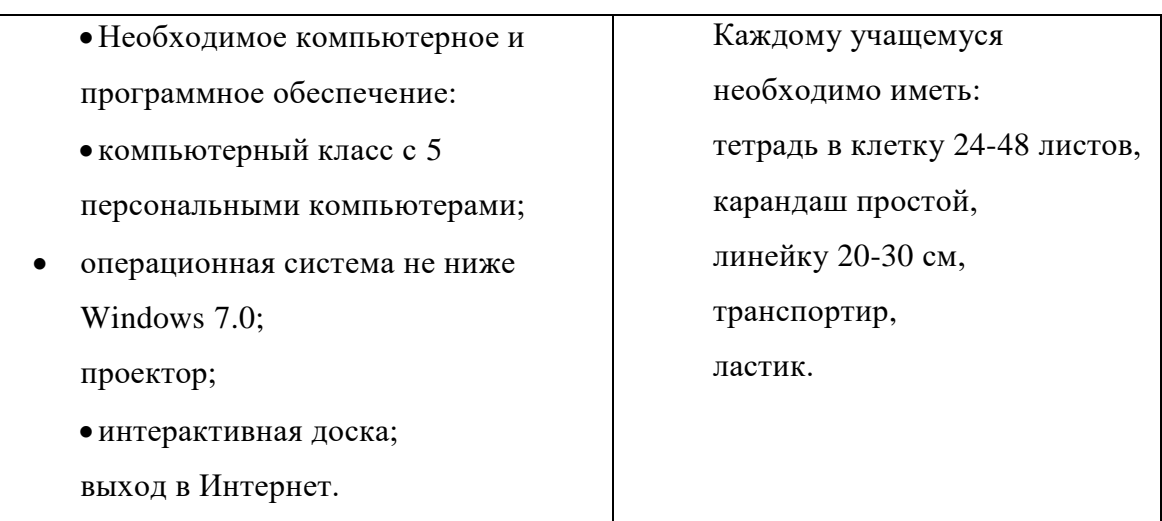

#### **Материально-техническое обеспечение**

### **Календарный учебный график**

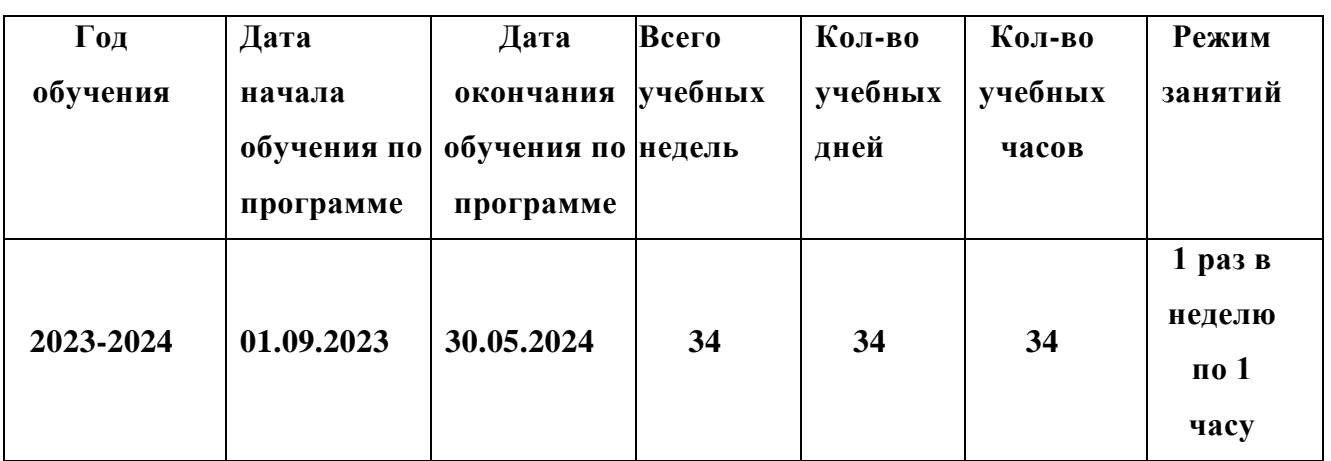

### **Список литературы**

1. Журнал «Педагогическая мастерская. Все для учителя!». №9 (57). Сентябрь 2015г.

2. Мазепина Т. Б. Развитие пространственно-временных ориентиров ребенка в играх, тренингах, тестах/ Серия «Мир вашего ребенка». — Ростов н/Д: Феникс,  $2002. - 32$  c.

3. Найссер У. Познание и реальность: смысл и принципы когнитивной психологии - М.: Прогресс, 2007 - 347 с.

4. Пожиленко Е. А. Энциклопедия развития ребенка: для логопедов, воспитателей,

учителей начальных классов и родителей. — СПб. : КАРО, 2006. —640 с.

5. Якиманская И. С. Развитие пространственного мышления школьников. - М.: Педагогика, 1980. — 239 с

6. Электронный ресурс Tinkercad —веб-приложение для 3D- проектирования и 3D-печати. Форма доступа: [https://www.tinkercad.com](https://www.tinkercad.com/)

7. Электронный ресурс Учебник FreeCad. Форма доступа: [https://www.freecadweb.org/wiki/Getting\\_started/ru](https://www.freecadweb.org/wiki/Getting_started/ru)

8. Электронный ресурс Джеймс Кронистер, Blender Basics Форма доступа: [http://b3d.mezon.ru/index.php/Blender\\_Basics\\_4-rd\\_edition](http://b3d.mezon.ru/index.php/Blender_Basics_4-rd_edition)

9. Электронный ресурс Основы Blender v.2.42a

10.Форма доступа: [http://blender3d.org.ua/book/Blender\\_242/](http://blender3d.org.ua/book/Blender_242/)

11.Электронный ресурс Blender Art Текстурирование

12.Форма доступа: [http://blender3d.org.ua/book/BlenderArt12/.](http://blender3d.org.ua/book/BlenderArt12/)

13.Электронный ресурс Blender Art - Blender для архитектуры и Игр.

14.Форма доступа:<http://blender3d.org.ua/book/BlenderArt6/>

10.Электронный ресурс Blender Art Механизмы.

11.Форма доступа:<http://blender3d.org.ua/book/BlenderArt1/>

12.Электронный ресурс *Прахов Андрей* Самоучитель Blender 2.6 / Blender Basic 2.6. Руководство пользователя, С384. 2013, pdf

13. Электронный ресурс «Общие требования к чертежам». Форма доступа: [http://www.](http://www/) propro.ru;

14.Электронный ресурс «Инженерная графика». Форма доступа: [http://www.](http://www/)informika.ru.

15.*Джонс Дж. К.* Методы проектирования, — М.: Мир, 1986.

## **Электронные ресурсы**

- 1. Веб-приложение для 3D-проектирования и 3D-печати <https://www.tinkercad.com/>
- 2. Официальный сайт программы Autodesk 123 <http://www.123dapp.com/design>